## **COMPRA DE EMPRESA WEB CON ÚNICA OPCIÓN DE CUSTODIA**

• LO PRIMERO QUE SE TIENE QUE HACER ES REGISTRARSE EN NUESTRA WEB. " [www.labruixadedrap.es](http://www.labruixadedrap.es/) "

SI YA ESTA DADO DE ALTA CON NOSOTROS DE AÑOS ANTERIORES, SOLAMENTE TIENE QUE IR A LA OPCIÓN **ENTRAR** Y PONER SU **USUARIO** Y SU **CONTRASEÑA.**

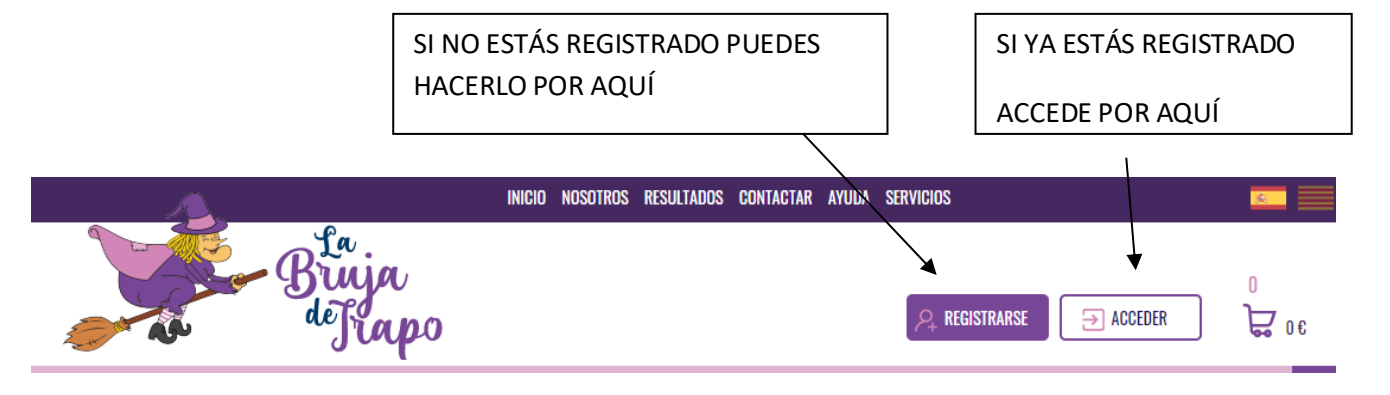

- TENEMOS 2 MANERAS PARA ACCEDER A LA COMPRA:
	- ENTRAR POR **LOTERÍA PARA EMPRESAS/ SOCIAL**
	- O ENTRANDO EN EL ICONO QUE PONE **LOTERÍA DE EMPRESAS**

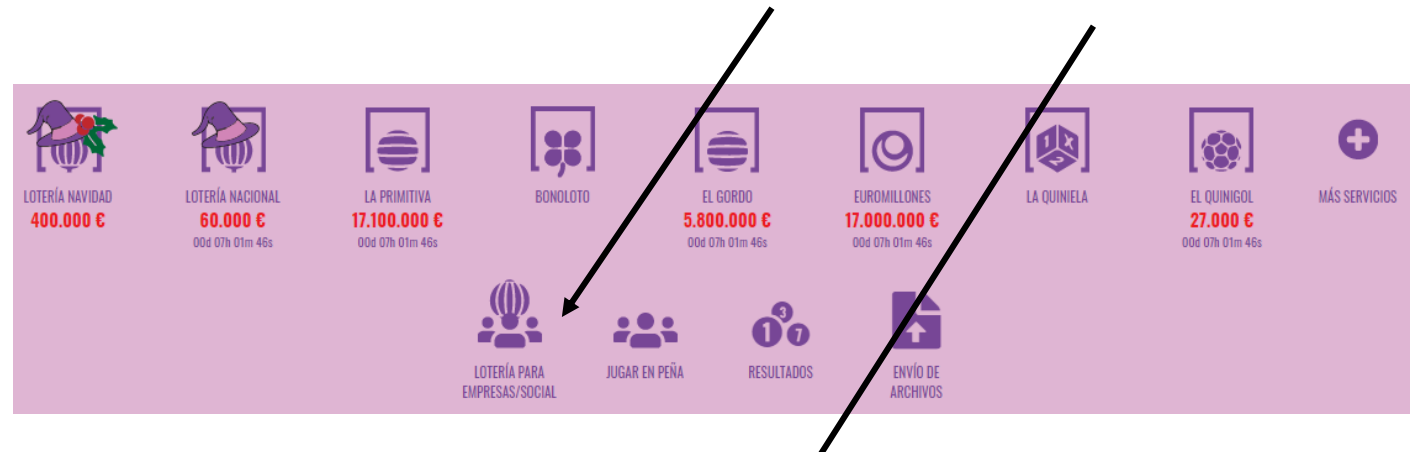

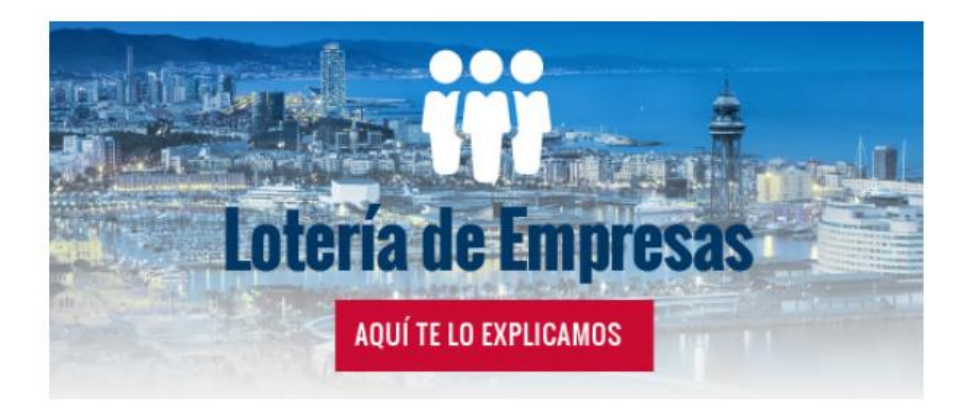

• TENEMOS QUE PONER EL CÓDIGO DE **4 CIFRAS** Y **ACCEDER**

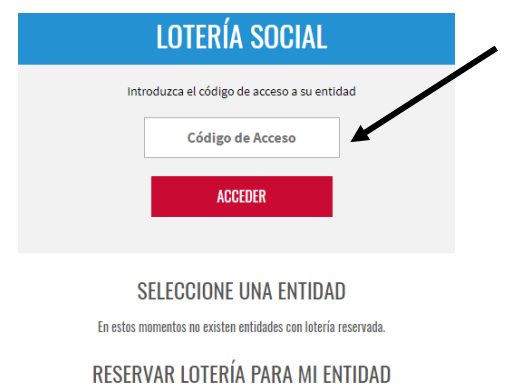

EL **CÓDIGO LO ENCONTRAMOS EN EL MAIL QUE EL/LA RESPONSABLE NOS HA MANDADO**, COMUNICANDO EL INICIO DE LA VENTA DE LA LOTERÍA DE NAVIDAD PARA LA EMPRESA.

- SE NOS ABRE UNA ZONA PRIVADA CON EL NOMBRE DE LA EMPRESA Y EL NÚMERO QUE SE LE HA ASIGNADO
- INDICAREMOS CUANTOS DÉCIMOS QUEREMOS COMPRAR

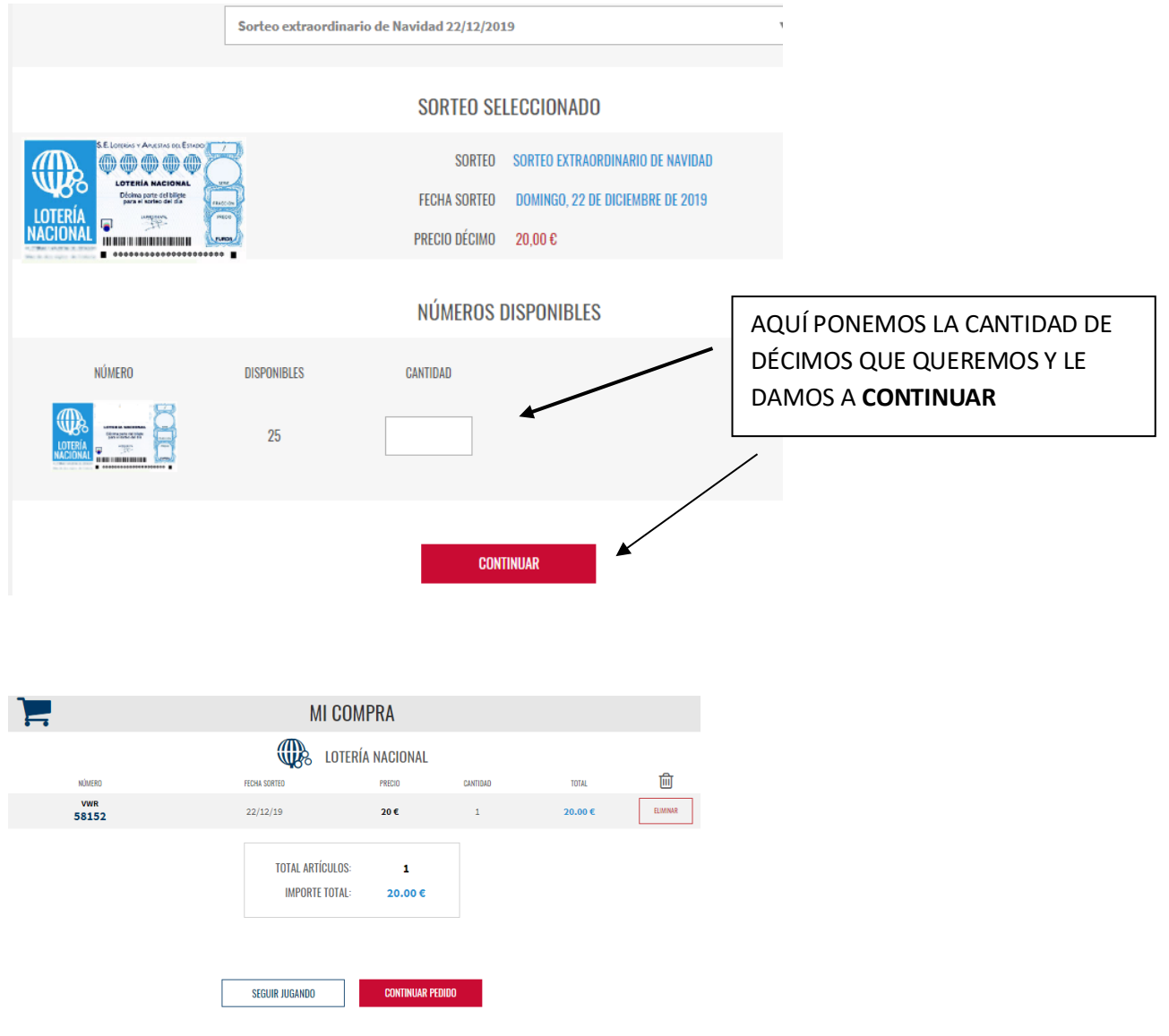

• LE DAMOS A **CONTINUAR PEDIDO**

## **FORMA DE ADQUISICIÓN**

## Indique si desea que le enviemos su pedido por transporte urgente ó si desea dejarlo en depósito en el punto de venta.

- O Depósito en la Administración
- **Transporte Urgente** Recargo 10.00 €

SI ABONAMOS LOS 10€ ADICIONALES

EL ENVÍO PASA A SER URGENTE Y SE ENVÍA A TRAVÉS DE NACEX QUE EN 24 A 48 HORAS YA LO TIENE EN SU DOMICILIO.

## **RESUMEN DE SU COMPRA**

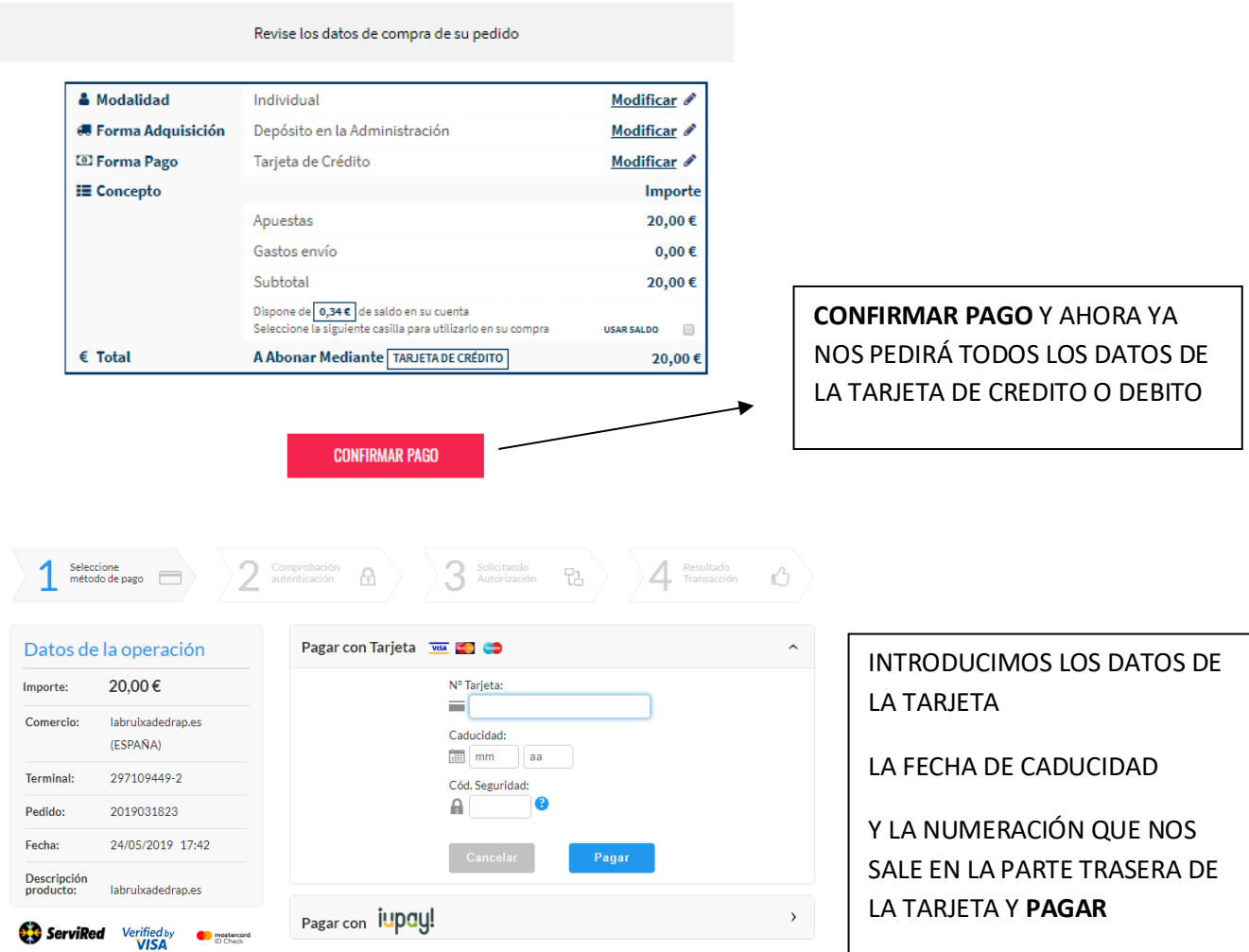

• UNA VEZ FINALIZADO EL PROCESO LE LLEGARÁ UN MAIL INFORMATIVO DE LA COMPRA QUE HA REALIZADO.